# **RANCANGAN APLIKASI** *BAGGAGE TRACKING ARRIVAL* **DENGAN MENGGUNAKAN** *QR* **&** *BARCODE SCANNER* **PADA** *MOBILE APPS* **GUNA MEMPERMUDAH PENUMPANG DALAM PENCARIAN BAGASI DI TERMINAL 3 BANDAR UDARA INTERNASIONAL SOEKARNO – HATTA**

#### **Nurul Gupita Wardhani (1) , Bambang Wijaya Putra (2) , Eddy Purwanto(3)** Politeknik Penerbangan Indonesia Curug, Tangerang.

**Abstrak:** Transparansi penanganan bagasi dilakukan melalui digitalisasi yakni pengoperasian sistem teknologi informasi *baggage handling time monitoring system* yang pengaturannya dilakukan melalui aplikasi internal AP II. Namun saat ini belum ada informasi bagasi penumpang ketika turun pesawat. Disamping itu masih banyak ditemukan bagi para penumpang yang kesulitan dalam mencari letak posisi nomor Baggage Claim untuk mengambil bagasi tersebut khususnya pada Terminal 3 Bandar Udara Internasional Soekarno Hatta. Melatar belakangi hal tersebut belum dibuat suatu aplikasi untuk mengetahui lokasi nomor di baggage claim untuk memudahkan dalam pengambilan bagasi penumpang saat turun dari pesawat. Dalam rancangan ini penulis membuat aplikasi tersebut dalam sistem yang sederhana menggunakan Aplikasi QF & Barcode Scanner pada media Mobile Apps berbasis Android. Dengan demikian penumpang akan mengetahui letak bagasi serta informasi nomor Baggage Claim yang akan dituju.

#### **Kata Kunci:** Teknologi Digitalisasi, Barcode, Aplikasi Mobile Apps

*Abstract: The transparency of baggage handling is done through digitalisation, i.e. operating system Information technology of baggage handling time monitoring system that settings are carry out through the internal application own of AP II. But there is currently no passenger baggage information when the passengers will claim their baggage. In addition, it is still found for the passengers who have difficulty in finding the position of baggage Claim number to pick up their baggage especially at Terminal 3 of Soekarno Hatta International Airport. In the background, it has not been made an application to know the location number in the baggage claim to facilitate the pick up of passenger baggage. In this design the author makes such applications in a simple system using QF & Barcode Scanner application on the Android-based Mobile Apps media. Thus, passengers will know the luggage and baggage Claim number information that will be addressed.*

#### *Keyword*: *Digital Technology, Barcode, Mobile Apps Application*

### **Pendahuluan**

Berdirinya Angkasa Pura II bertujuan untuk menjalankan pengelolaan dan pengusahaan dalam bidang jasa kebandarudaraan dan jasa terkait bandar udara dengan mengoptimalkan pemberdayaan potensi sumber daya yang dimiliki dan penerapan praktik tata kelola perusahaan yang baik. Hal tersebut diharapkan agar dapat menghasilkan produk dan layanan jasa yang bermutu tinggi dan berdaya saing kuat sehingga dapat meningkatkan nilai Perusahaan dan kepercayaan masyarakat.

Seiring dengan perkembangan teknologi informasi dan komputer yang semakin pesat, penerapan sistem teknologi melalui digitalisasi diberbagai bidang sangat berguna. Salah satu perkembangan teknologi di bidang transportasi udara adalah perkembangan teknologi informasi dan Pengaturan dimana sebagian besar kegiatannya dilaksanakan di bandar udara.

Saat ini di terminal 3 domestik dan International telah terpasang 2 layar monitor di setiap *conveyor belt*  pengambilan bagasi, yang berguna untuk menampilkan video cctv secara langsung (live) yang memperlihatkan proses pengantaran bagasi oleh crew groundhandling ke conveyor *baggage handling system.* Adapun saat ini untuk menampilkan informasi nomor Baggage Claim hanya berupa display monitor yang terpasang disetiap Baggage Claim di area kedatangan Terminal 3 Bandar Udara Internasional Soekarno-Hatta. Oleh karena itu penulis sering mendapati penumpang kesulitan dalam mencari letak dan nomor bagasi yang akan dituju.

Dengan kemajuan teknologi digitalisasi yang dimiliki saat ini, maka pencarian informasi yang dibutuhkan akan lebih cepat ditemukan. Namun hingga saat ini belum dibuat suatu aplikasi by mobile apps untuk memberikan kemudahan mendapatkan

Berdasarkan latar belakang tersebut, untuk mempermudah dan memberikan informasi Baggage Tracking Arrival kepada penumpang, penulis memutuskan untuk membuat aplikasi Baggage Tracking Arrival melalui Mobile Apps dengan menggunakan QR & Barcode Scanner secara online dan *realtime*, agar para penumpang dapat mengetahui lokasi track bagasi serta letak bagasi baggage claim arrival saat tiba di Terminal 3 Bandara Internasional Soekarno-Hatta.

# Perumusan Masalah

Berdasarkan atas latar belakang, identifikasi masalah dan pembatasan masalah, maka penulis merumuskan masalah suatu rancangan aplikasi BaggageTracking dengan menggunakan mobile Apps khususnya smartphone berbasis Android. Aplikasi ini dapat digunakan oleh masing masing penumpang saat turun dari pesawat sehingga bagasi tersebut dapat diketahui oleh penumpang keberadaan letak nomor baggage claim di arrival Terminal 3 Bandar Udara Internasional Soekarno-Hatta.

# Maksud dan Tujuan Penelitian

Berdasarkan permasalahan diatas, maka maksud dari penulisan tugas akhir ini adalah membuat suatu rancangan aplikasi Baggage Tracking Arrival dengan menggunakan mobile Apps khususnya pada smartphone berbasis Android. Dengan adanya rancangan ini diharapkan dapat digunakan oleh penumpang saat landing/turun dari pesawat sebagai fasilitas informasi berbasis digitalisasi yang dapat di akses dengan menggunakan Mobile Apps pada Smartphone Android, guna mempermudah Passanger dalam mengetahui letak nomor Baggage Claim di Terminal 3 Bandar Udara InternasionalSoekarno-Hatta.

# **Kerangka Penulisan**

Padatnya penerbangan yang landing di Terminal 3 serta kurangnya informasi berupa digitalisasi untuk area baggage claim yang ada di Terminal 3 Bandar Udara Internasional Soekarno-Hatta, membuat penumpang kesulitan dalam melakukan pencarian bagasi. Informasi yang menampilkan nomor baggage claim saat ini hanya berupa tampilan display di setiap masing masing baggage claim arrival. Berdasarkan pengamatan dan pengumpulan informasi yang dilakukan penulis yang didapat dari penumpang kedatangan Terminal 3, bahwa selama ini Penumpang terlihat kesulitan mencari letak bagasi yang akan dituju. Dengan fakta yang ada dan dengan mengacu dari beberapa landasan teori yang telah diuraikan di depan, serta memandang pentingnya informasi berbasis digitalisasi bagi penumpang, untuk itu dibutuhkan suatu aplikasi baggage tracking arrival yang bisa diakses langsung di smartphone Android *Passanger.* Sehingga diharapkan para penumpang tidak lagi kesulitan dalam melakukan pencarian bagasi. Flow

Chart dari kerangka berpikir dapat dilihat di bawah ini.

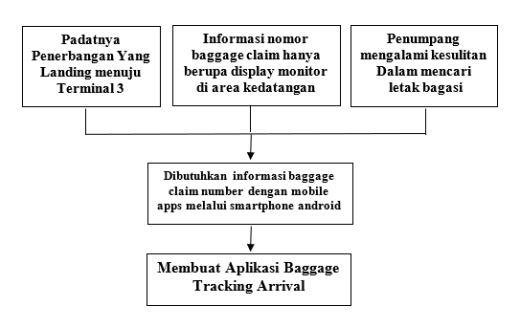

# **Metodologi Penulisan**

Langkah-langkah yang digunakan dalam penelitian ini adalah sebagai berikut Deskripsi tahan rancangan adalah sebagai berikut:

- 1. Studi literature: mengumpulkan referensi dan metode-metode yang digunakan pada perancangan
- 2. Implementasi metode: mengimplementasikan metodemetode berdasarkan hasil studi literature
- 3. Pengolahan aplikasi: membuat aplikasi baggage tracking dengan alur bagasi, desain tampilan koding serta testing
- 4. Uji coba: uji coba aplikasi yang telah dibuat.
- 5. Dokumentasi: hasil rancangan pengembangan perangkat lunak. Hasil dokumentasi berupa skripsi dan dokumen teknis perangkat lunak.

# **Desain Perancangan**

Ketika pesawat udara landing di Terminal 3 Bandar Udara Internasional Soekarno-Hatta, para penumpang akan turun dari pesawat menuju keruangan kedatangan. Bersamaan dengan itu bagasi yang berada di pesawat

diturunkan oleh petugas Crew Ground Handling lalu dimasukkan ke dalam Container serta dibawa menuju area Makeup Carousel untuk segera mendistribusikan bagasi penumpang sesuai nomor baggage claim arrival yang terdapat pada setiap monitor display.

Gambaran Umum Sistem Rancangan Umum

Gambaran rancangan aplikasi sistem untuk memberikan gambaran sistem baru yang akan diusulkan. Aplikasi rancangan baggage tracking Arrival berisi tentang informasi di mana letak bagasi serta dijelaskan melalui hasil scan Boarding Pass Penumpang. Hanya saja untuk saat ini sistem layanan informasi baggage claim hanya terdapat pada Display Monitor FIDS (Flight Information Display System). Sistem yang sudah ada ini diiintegrasikan menjadi sistem digital berupa aplikasi dimana hasil informasi baggage tracking arrival berisi Flight Number, Destination, Baggage Claim Number dan Landing Time.

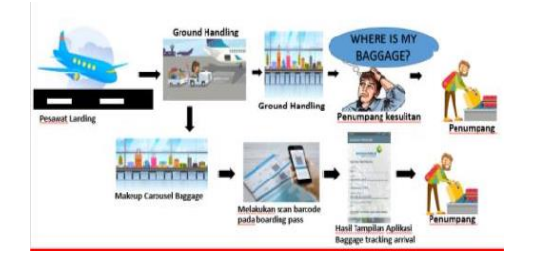

Waktu dan Lokasi Perancangan

Lokasi perancangan merupakan suatu tempat atau wilayah dimana perancangan tersebut akan dilakukan. Adapun perancangan yang dilakukan penulis mengambil lokasi di Terminal 3

Bandar Udara Internasional Soekarno-Hatta. Waktu yang digunakan dalam perancangan ini selama bulan April 2019 di mulai pada saat pengambilan data pertama mengenai sejarah dan gambaran umum Bandara Soekarno-Hatta Terminal 3 sampai selesai membuat aplikasi baggage tracking arrival karena dinilai terminal tersebut sangat diperlukan informasi untuk memudahkan penumpang dalam melakukan pencarian bagasi.

Perangkat lunak merupakan bagian yang paling inti dari sebuah sistem software. Karena perangkat keras seperti Laptop dan Smartphone di Handphone akan berfungsi jika perangkat lunak yang berupa intruksiintruksi telah diberikan kepadanya. Untuk pembuatan sebuah program perlu diketahui prosedur prosedur program agar perangkat keras seperti Laptop serta Handphone dapat digunakan dan berfungsi. Adapun step yang dibutuhkan pertama sebelum menginstal Android Studio pada Laptop, kita harus menginstal JDK (Java Development Kit) terlebih dahulu. JDK wajib terinstal pada Laptop yang akan melakukan proses pembuatan aplikasi berbasis JAVA, namun tidak wajib terinstal di Laptop yang akan menjalankan aplikasi yang dibangun dengan JAVA.

#### Manifest

### (app/manifest/AndroidManifest.xml)

Folder pertama manifest berisi file AndroidManifest.xml. File ini berisi komponen dari aplikasi seperti actifity, service, user permission, Content Provider, dan lain lain.

Java

(APP/Packagename/MainActivity java)

Folder kedua yaitu java yang berisi file file perintah yang berektensi java. Pada Java berikut ini untuk menjalankan program yang telah di design pada "res". Di dalamnya juga ada file class activity yang ada dalam aplikasi,

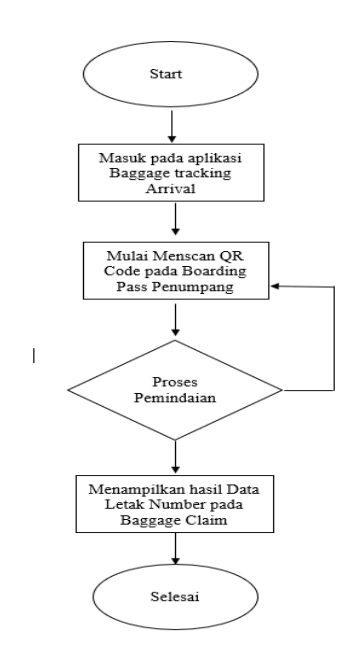

Res

Folder ini berisi drawable, layoutmipmap dan values. Drawable berisi kumpulan gambar yang akan kita gunakan dalam aplikasi. Layout merupakan tempat dimana file design layout aplikasi ini berada. Mipmap berisi icon yang akan kita gunakan pada aplikasi, dan values merupakan tempat untuk menyimpan file seperti colours (deklarasi warna), string (deklarasi data berupa teks yang akan kita gunakan untuk komponen aplikasi), dan styles (berisi resources tentang tema seperti nama toolbar).

Simulasi data Penerbangan Arrival dengan PHP

Data alur FIS (Flight Information System) diatas adalah alur yang dipakai serta dijalankan di wilayah cabang Soekarno-Hatta Internasional Airport, Penulis dapat menghubungkan data FIS yang telah diterima ke Rancangan Aplikasi Baggage Tracking di Android Studio. Data penerbangan berikut adalah simulasi seolah olah Komputer digunakan sebagai server, data ini akurat penulis mendiskusikan data valid tersebut ke unit FIS (Flight Information Sytem);

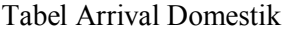

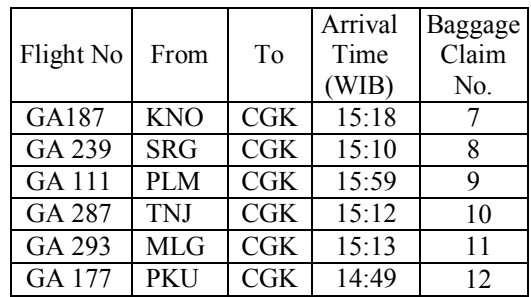

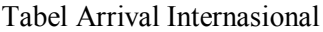

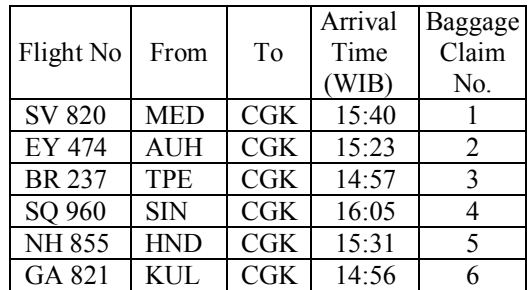

#### **Uji Kerja Aplikasi Software**

Aplikasi pada Laptop terdiri dari XAMPP, Android Studio akan bekerja ketika aplikasi tersebut dijalankan/ running. Saat XAMPP pada posisi Start dan Android Studio di aktifkan/running. Pastikan Android pada smartphone pada kondisi mobile data>on.

Data yang masuk ke Android smartphone sudah berupa data penerbangan arrival yang sudah diterjelmahkan sesuai dengan perintah daftar list yang telah diisikan ke Server data base PHPMyAdmin tersebut dan akan dikirimkan melalui Barcode serta ditampilkan melalui aplikasi Baggage Tracking Arrival.

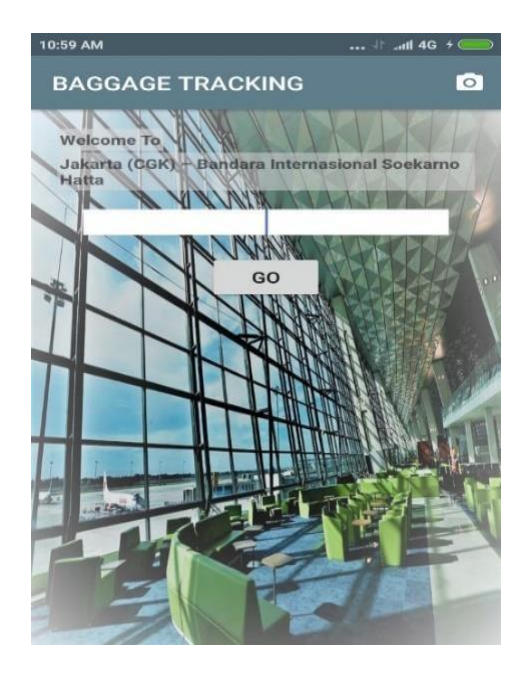

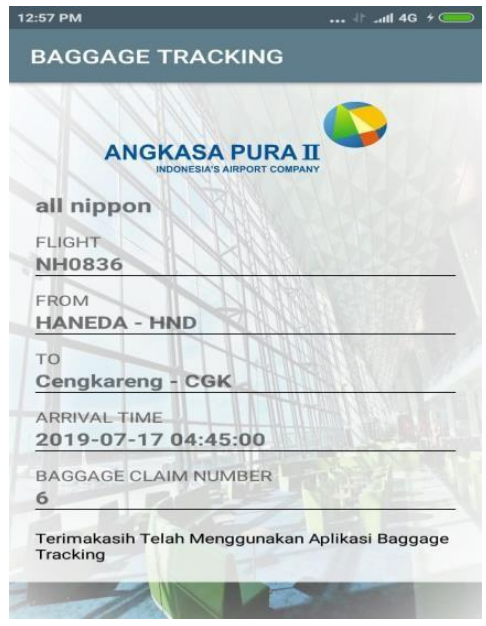

Bersamaan dengan munculnya hasil data baggage tracking arrival tersebut, berarti bagian aplikasi pada hardware rancangan telah terhubung dengan bagian softwarenya pada Smartphone Android. Dengan begitu penumpang mudah mendapatkan informasi letak nomor baggage yang akan dituju.

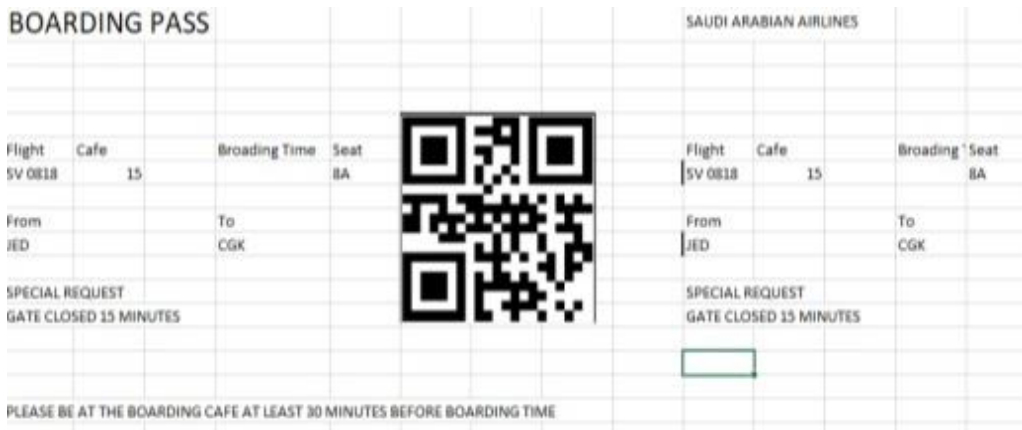

# **Kesimpulan dan Saran**

#### Kesimpulan

Dari hasil rancangan aplikasi yang telah dibahas pada bagian sebelumnya, maka dapat diambil kesimpulan sebagai berikut:

- 1. Kondisi saat ini ketika pengguna pesawat landing/turun pesawat, penumpang mendapatkan informasi letak Nomor Baggage Claim berupa display monitor yang terdapat di area kedatangan Terminal 3 Bandar Udara Soekarno- Hatta, yang kedepannya diharapkan informasi letak nomor Baggage Claim akan terdapat pada Aplikasi Baggage Tracking Arrival diMobile Apps.
- 2. Hal yang perlu disiapkan untuk merancang aplikasi Baggage Tracking Arrival yaitu dengan mempersiapkan Software berupa Android Studio dan JDK yang didalamnya terdapat Manifest, Java, res, dan Gradle. Selanjutnya memasukkan database penerbangan arrival pada Manifest, Mendesign Layout aplikasi di res dan menjalankan aplikasi Android Studio pada Build tool. Langkah terakhir mengaktifkan USB Debugging dan menjalankan aplikasi tersebut pada Smartphone Android.
- 3. Rancangan Aplikasi Baggage Tracking Arrival dengan menggunakan QR & Barcode Scanner dapat menunjukkan informasi berupa data real time dari Kode Flight, Destination From & To, Nomor Baggage Claim serta Landing Time.

Saran

- 1. Diharapkan Aplikasi Baggage Tracking Arrival ini dapat di implementasikan ke Website resmi PT Angkasa Pura II pada *Indonesian Airport* guna menunjang informasi berbasis digitalisasi pada setiap penumpang;
- 2. Ketika Aplikasi Baggage Tracking Arrival sudah di implementasikan ke website resmi PT Angkasa Pura II pada *Indonesian Airport,*  diharapkan dapat di sosialisasikan pada seluruh social media serta Digital Banner pada setiap area Terminal 3 Bandar Udara Internasional Soekarno – Hatta;
- 3. Diharapkan program aplikasi tersebut dapat dikembangkan untuk smartphone jenis IOS, agar tidak hanya mencakup jenis smartphone Android saja;
- 4. Rancangan aplikasi baggage tracking arrival ini Layak diaplikasikan setelah proses pengujian alat dinyatakan valid dan handal.

### **Daftar Pustaka**

- Yudhanto, Yudha & Wijayanto, Ardhi. 2017. *Mudah Membuat dan Berbisnis Aplikasi Android dengan Android Studio*. Jakarta: PT. Elex Media Komputindo.
- Suntoro, Joko. 2019. *Data Mining Alogaritma dan Implementasi dengan Pemograman PHP*. Jakarta: PT. Elex Media Komputindo.
- Ir. Supardi yuniar. 2019. *Koleksi Program Web Java.* Jakarta: PT. Elex Media Komputindo.

Enterprise Jubilee. 2017. *PHP KOMPLET Semua Ilmu dasar untuk menguasai PHP ada di buku ini.* Jakarta: PT. Elex Media Komputindo.